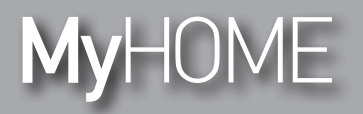

*Руководство по установке*

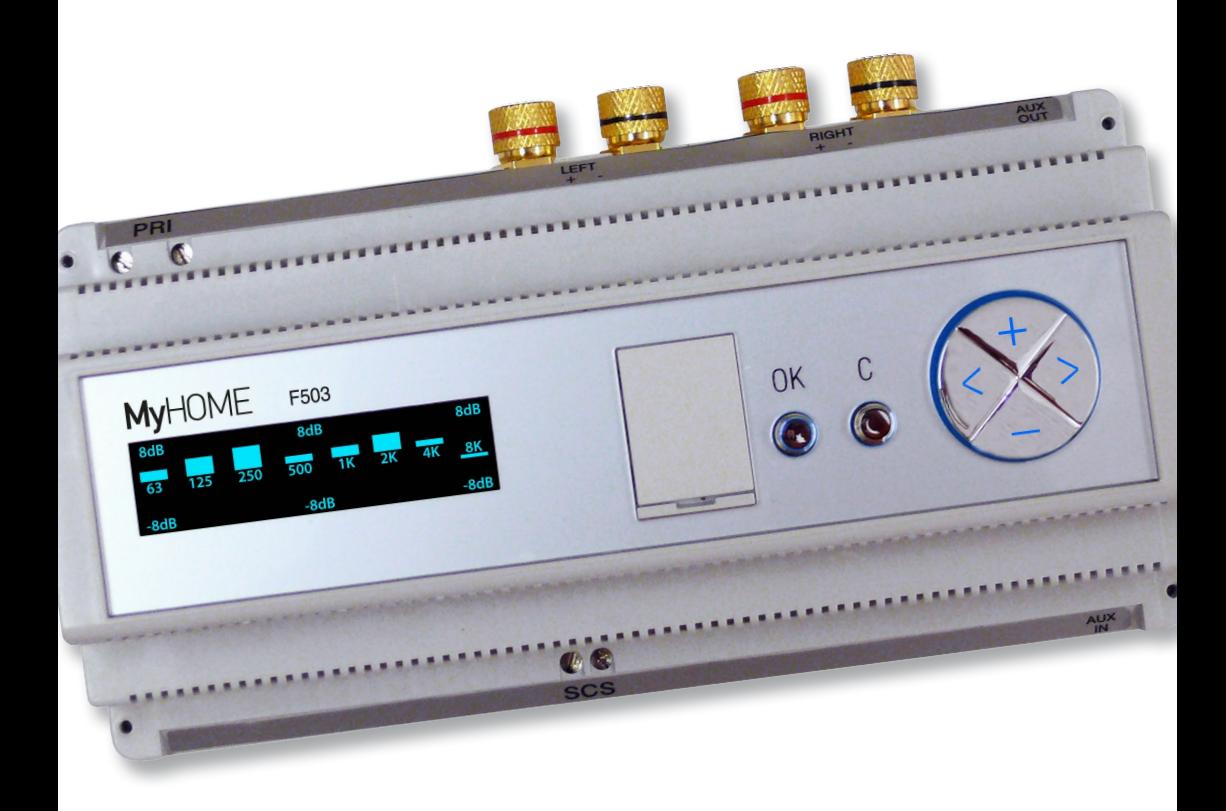

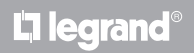

**www.legrand.com**

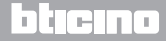

*Руководство по установке*

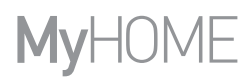

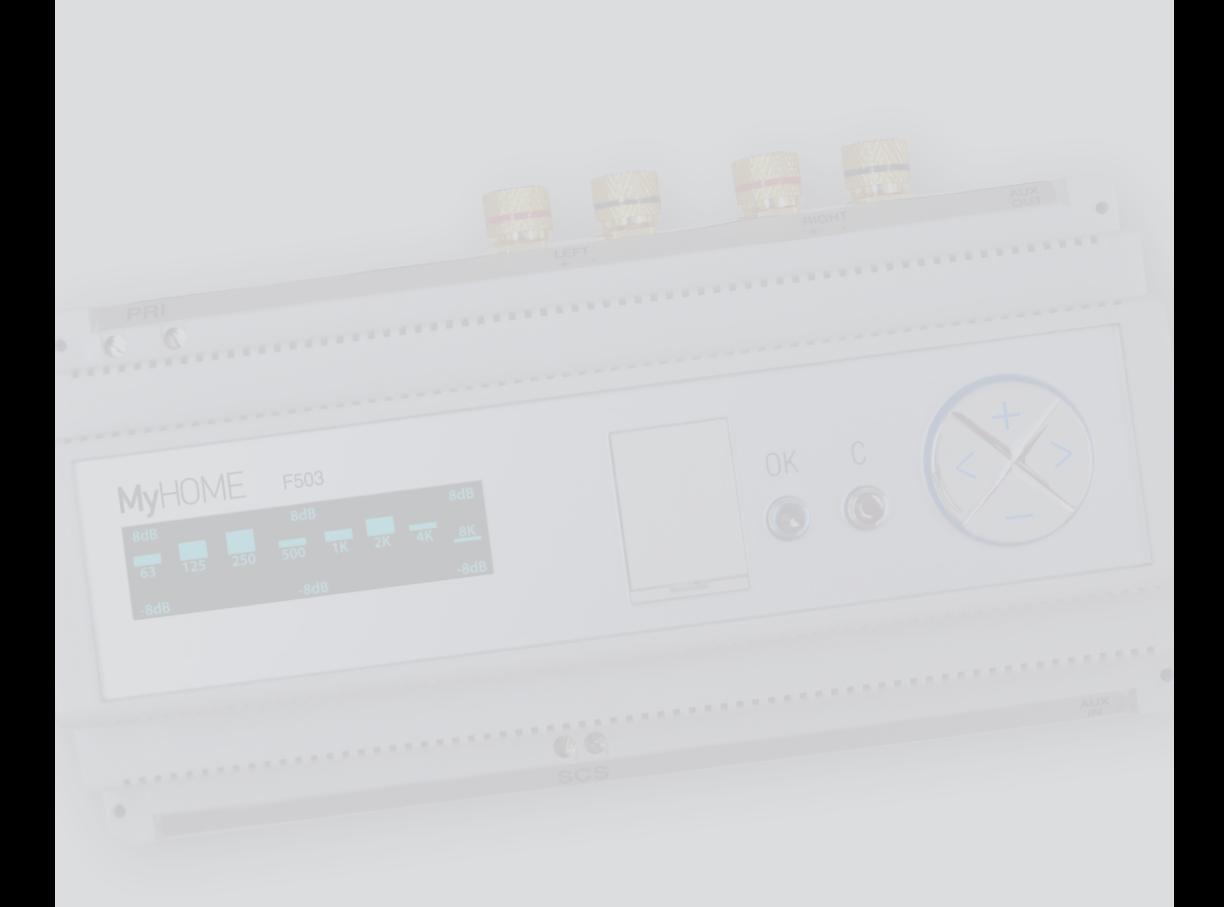

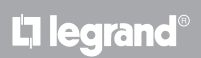

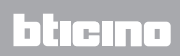

### **Оглавление**

*Руководство по установке*

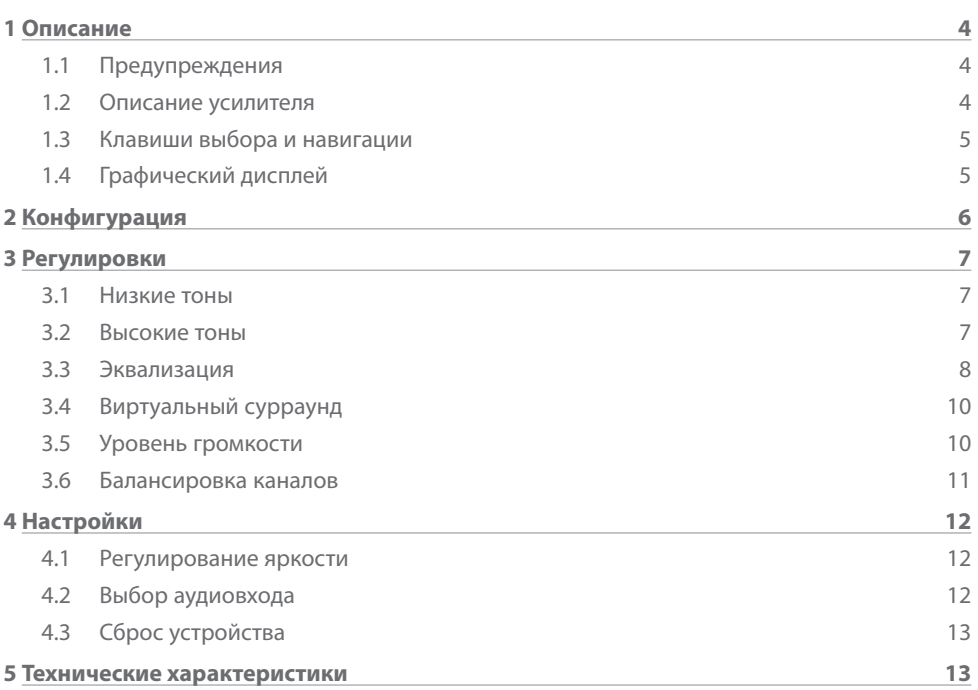

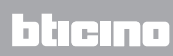

<span id="page-3-0"></span>*Руководство по установке*

#### **1.1 Предупреждения**

Перед началом установки необходимо внимательно изучить данное руководство, так как небрежное обращение, неверные операции, эксплуатация не по назначению и вскрытие цепи неуполномоченными лицами вызывают автоматическую отмену гарантии.

Кроме того, гарантия не действует в том случае, когда неисправность возникла вследствие сильного случайного перенапряжения, имеющегося в сети питания. В связи с этим на линии питания следует установить соответствующие защитные устройства, четко выполняя заземление в соответствии с требованиями страны установки.

#### **1.2 Описание усилителя**

Стереоусилитель F503 обеспечивает точное воспроизведение звукового сигнала, поступающего как от ШИНЫ/SCS, так и от входа AUX (MP3-проигрыватель, CD и т.д.). Широкие возможности регулирования высоких и низких тонов, 10 заданных уровней эквализации и 10 уровней эквализации, персонализируемых пользователем, виртуальный сурраунд и т.д. обеспечивают комфортное прослушивание в каждом помещении, согласно потребностям пользователя.

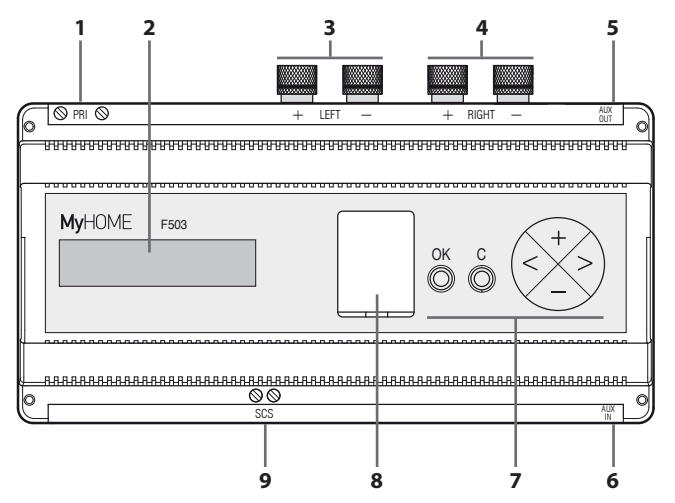

- **1 -** Клеммы питания 110–230 В Пер. тока
- **2 -** Графический дисплей
- **3 -** Соединители громкоговорителя левого канала
- **4 -** Соединители громкоговорителя правого канала
- **5 -** Аудиовыход aux (для соединения использовать стереогнездо диаметром 3,5 мм)
- **6 -** Аудиовход aux (для соединения использовать стереогнездо диаметром 3,5 мм)
- **7 -** Клавиши выбора и навигации
- **8 -** Гнездо конфигураторов
- **9 -** Аудиовход SCS (ШИНА/SCS Звуковое вещание)

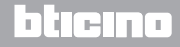

*Руководство по установке*

### <span id="page-4-0"></span>**1.3 Клавиши выбора и навигации**

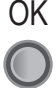

Клавиша **OK**; Включение прибора; во время работы обеспечивает доступ к меню Регулировки и подтверждение выбранного подменю; при нажатии одновременно с клавишей **C** обеспечивает доступ к меню Настройки..

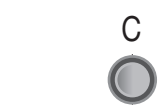

Клавиша **C**; При нажатии во время воспроизведения выключает усилитель; обеспечивает выход из меню; при нажатии одновременно с клавишей **ОК** обеспечивает доступ к меню Настройки.

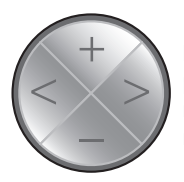

Клавиша **Рычажок управления**; в процессе работы клавиши + – регулируют уровень громкости; внутри меню рычажок управления позволяет выбрать предыдущий или следующий пункт и настроить необходимый уровень.

### **1.4 Графический дисплей**

Графический дисплей предоставляет посредством значкового меню информацию, касающуюся всех регулировок и настроек усилителя. Клавиши выбора и навигации обеспечивают их простое и быстрое изменение. Все изменения незамедлительно отображаются на дисплее. Имеется два меню: первое включает все варианты регулирования звука, а второе – настройки, касающиеся яркости дисплея, выбора аудиовхода и выбора фильтров.

Если не будет нажата какая-либо клавиша, дисплей отключается по истечении 2 минут. Для его включения следует нажать на любую клавишу.

#### **Меню Регулировки**

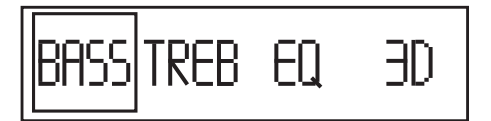

Для входа в меню **Регулировки** нажать на клавишу **OK**.

#### **Меню Настройки**

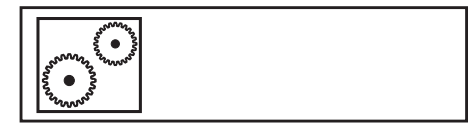

Для входа в меню **Настройки** одновременно нажать на клавиши **OK** и **С**.

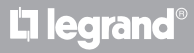

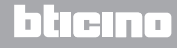

<span id="page-5-0"></span>*Руководство по установке* **2 Конфигурация**

Для получения доступа к гнезду конфигураторов следует снять защитную крышку, на внутренней стороне которой приведено описание конфигураторов.

В расположенной ниже таблице указаны возможные конфигурации усилителя.

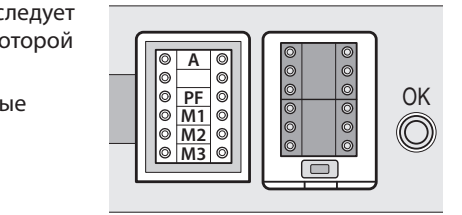

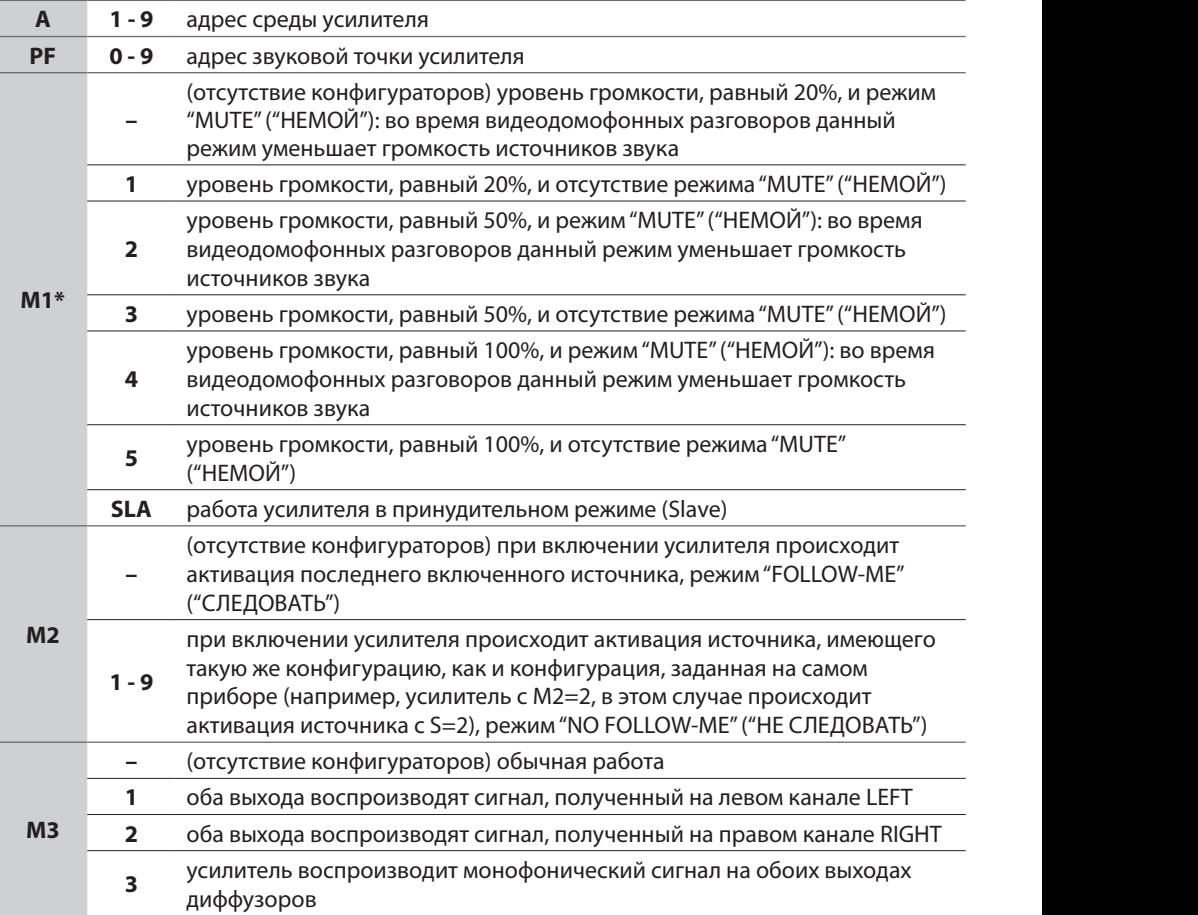

активация режима возможна только в случае интеграции системы звукового вещания с 2-проводной домофонной/видеодомофонной системой. Такая интеграция обеспечивает функцию "пейджера", а уровень громкости настраивается посредством конфигураторов.

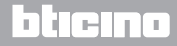

# <span id="page-6-0"></span>**MvHOME**

### **Усилитель мощности**

**3 Регулировки** *Руководство по установке*

В данном меню расположены все регулировки, касающиеся качества звука:

- • регулировка низких тонов
- • регулировка высоких тонов
- эквализация
- виртуальный сурраунд
- • уровень громкости
- • балансировка

Для входа в меню Настройки следует нажать на клавишу OK <sup>C</sup>

**Все выполненные регулировки автоматически сохраняются прибором.**

### **3.1 Низкие тоны**

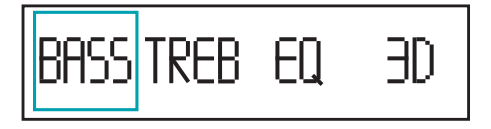

При входе в меню Настройки значок низких тонов уже выделен, нажать **OK**.

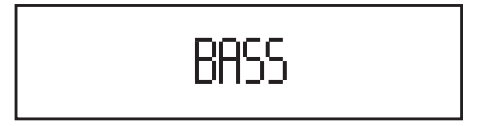

На дисплее отобразится текущее значение (в примере регулировка нейтральная = 0).

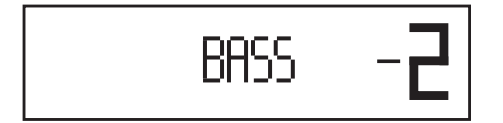

С помощью клавиш + – рычажка управления настроить необходимый уровень (в диапазоне от +10 до -10), а затем нажать на клавишу **C** для выхода.

#### **3.2 Высокие тоны**

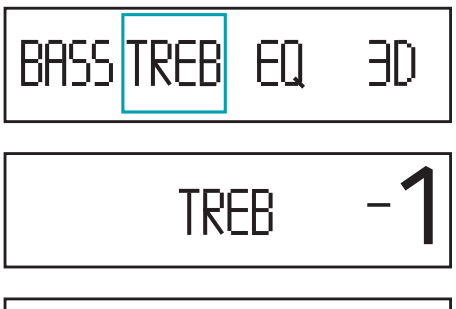

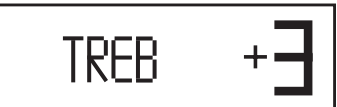

С помощью клавиш < > рычажка управления выбрать соответствующий значок и нажать на **OK**.

На дисплее отобразится текущее значение.

С помощью клавиш + – рычажка управления настроить необходимый уровень (в диапазоне от +10 до -10), а затем нажать на клавишу **C** для выхода.

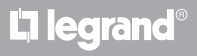

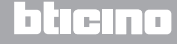

<span id="page-7-0"></span>*Руководство по установке*

#### **3.3 Эквализация**

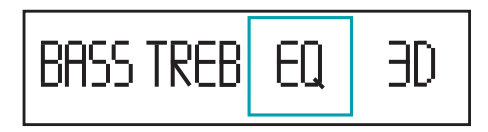

С помощью клавиш < > рычажка управления выбрать соответствующий значок и нажать на **OK**.

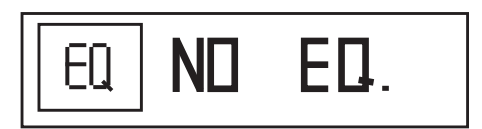

На дисплее отобразится текущее значение.

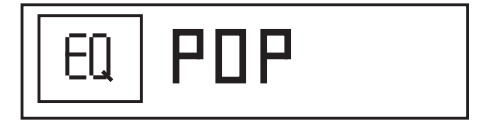

С помощью клавиш + – рычажка управления выбрать один из заданных профилей, а затем нажать на клавишу **C** для выхода.

**В качестве альтернативы можно создать до 10 персонализированных профилей эквализации, используя интегрированный графический эквалайзер с 8 частотными полосами.**

**Существует два способа создания нового профиля эквализации:**

**Выбор профиля ПОЛЬЗОВАТЕЛЯ**

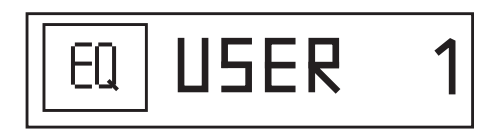

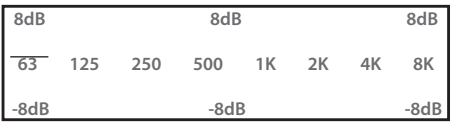

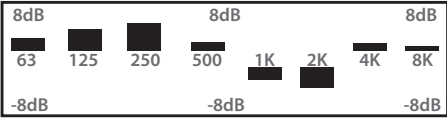

Выбрать один из 10 профилей **USER (ПОЛЬЗОВАТЕЛЬ)** и нажать **OK**.

На дисплее отобразится текущий профиль (по умолчанию нейтральный).

С помощью клавиш рычажка управления можно создать новый профиль эквализации. После получения необходимого результата нажать на клавишу **C** для выхода.

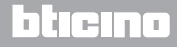

*Руководство по установке*

#### **Выбор предварительно заданного профиля**

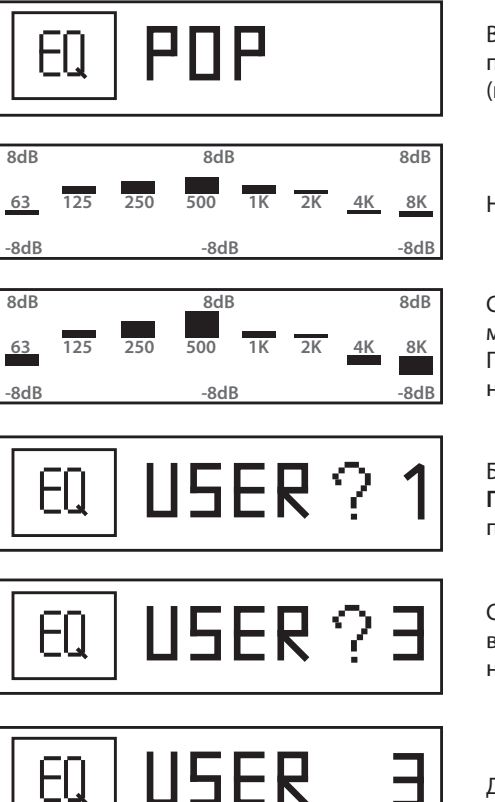

Выбрать один из предварительно заданных профилей (например, **POP**) и нажать **OK**.

На дисплее отобразится текущий профиль.

С помощью клавиш рычажка управления можно создать новый профиль эквализации. После получения необходимого результата нажать **ОК**.

Будет предложено выбрать профиль **ПОЛЬЗОВАТЕЛЯ (USER)**, которому следую присвоить новый профиль.

С помощью клавиш + – рычажка управления выбрать один из десяти профилей, а затем нажать **ОК** для подтверждения.

Для выхода нажать **C**.

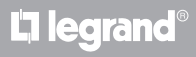

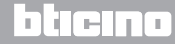

<span id="page-9-0"></span>*Руководство по установке*

### **3.4 Виртуальный сурраунд**

Данная функция позволяет создать эффект объемности звука, схожий с эффектом системы Домашнего кинотеатра, посредством только 2 диффузоров.

Функция Виртуальный сурраунд может устанавливаться на один из 10 уровней.

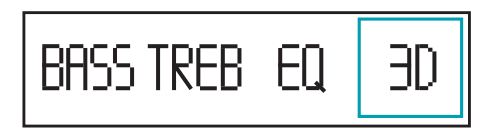

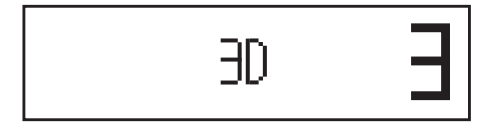

С помощью клавиш < > рычажка управления выбрать соответствующий значок и нажать на **OK**

На дисплее отобразится текущее значение ( значение **0** указывает на отключение функции)

С помощью клавиш + – настроить необходимый уровень объемности, а затем нажать на клавишу **C** для выхода

### **3.5 Уровень громкости**

Данный фильтр выделяет низкие тоны с целью компенсации меньшей чувствительности к ним уха при низком уровне громкости прослушивания. Рекомендуется подключать этот фильтр для прослушивания программ с преобладанием голоса, а не музыки.

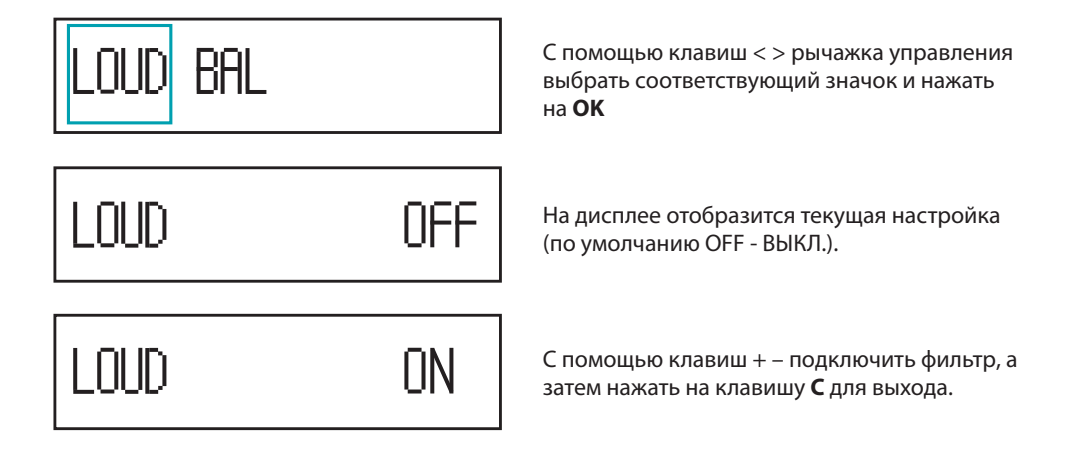

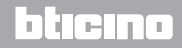

<span id="page-10-0"></span>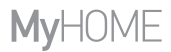

*Руководство по установке*

#### **3.6 Балансировка каналов**

В зависимости от места прослушивания или характеристик помещения может возникнуть необходимость в регулировании балансировки стереоканалов для обеспечения оптимального прослушивания.

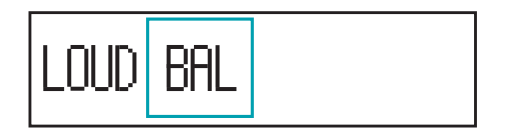

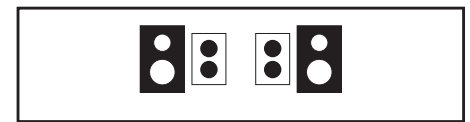

С помощью клавиш < > рычажка управления выбрать соответствующий значок и нажать на **OK**.

На дисплее отобразится текущая настройка.

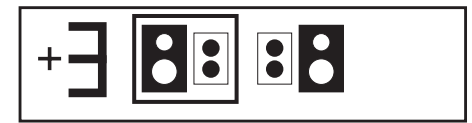

С помощью клавиш < > отрегулировать балансировку стереоканалов, а затем нажать на клавишу **C** для выхода (в примере показано нарушение балансировки в сторону левого канала на значение +3).

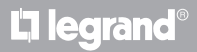

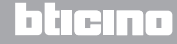

<span id="page-11-0"></span>*Руководство по установке* **4 Настройки**

Для доступа к меню Настройки следует одновременно нажать на клавиши OK C  $\overline{C}$ 

#### **4.1 Регулирование яркости**

Эта функция позволяет регулировать яркость графического дисплея.

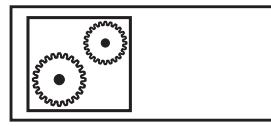

Для получения доступа к выбору функций нажать **OK**

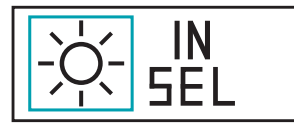

Значок, соответствующий регулированию яркости, уже выделен, нажать **OK**

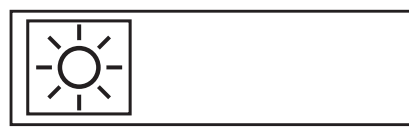

С помощью клавиш + – настроить необходимый уровень яркости дисплея, а затем нажать на клавишу **C** для выхода

### **4.2 Выбор аудиовхода**

Усилитель имеет два аудиовхода, один для ШИНЫ/SCS звукового вещания, а второй для CD, MP3-проигрывателя и т.д. В данном меню можно выбрать используемый вход.

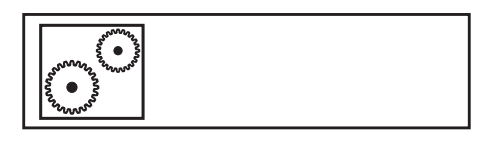

Для получения доступа к выбору функций нажать **OK**

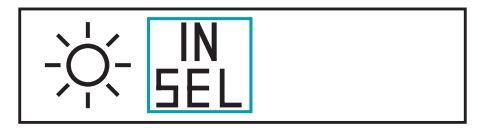

С помощью клавиш < > рычажка управления выбрать соответствующий значок и нажать на **OK**

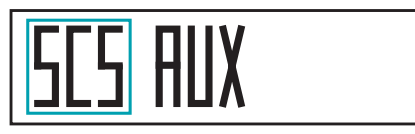

С помощью клавиш < > выбрать используемый аудиовход (см. примечание), а затем нажать на клавишу **C** для выхода

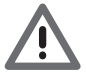

В случае ошибочного выбора входа **SCS**, который не используется, доступ к меню Регулировки будет невозможен. В этом случае следует вернуться к настоящему меню и выбрать вход **AUX**.

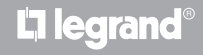

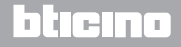

*Руководство по установке*

### <span id="page-12-0"></span>**4.3 Сброс устройства**

При одновременном нажатии на клавиши **C** и – осуществляется сброс всех настроек и параметров аудио. Клавиатура мигает два раза, остается гореть и гаснет после завершения операции сброса.

**Не нажимать на клавиши во время сброса.**

### **5 Технические характеристики**

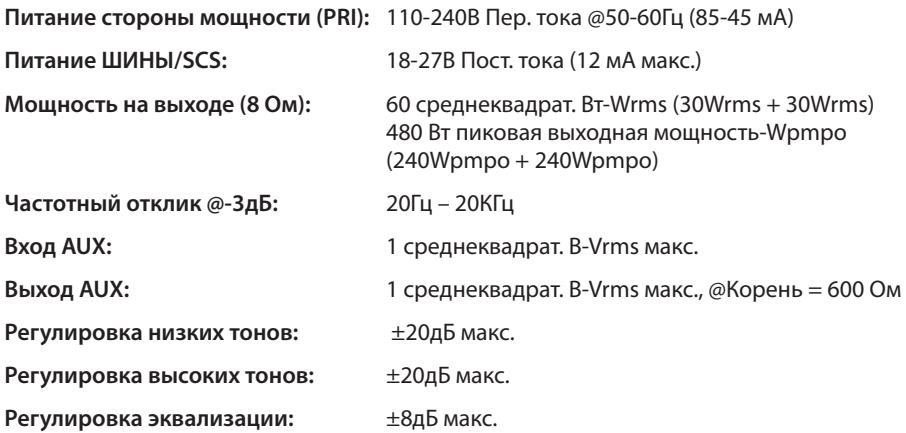

### **ПОСЛЕПРОДАЖНОЕ ТЕХНИЧЕСКОЕ ОБСЛУЖИВАНИЕ**

Legrand SNC несет ответственность за правильность работы устройства только в случае его безупречной установки с соблюдением указаний, приведенных в инструкции по монтажу изделия.

**www.legrand.com**

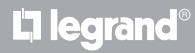

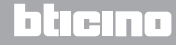

**Legrand SNC 128, av. du Maréchal-de-Lattre-de-Tassigny 87045 Limoges Cedex - France www.legrand.com**

**BTicino SpA Via Messina, 38 20154 Milano - Italy www.bticino.com**